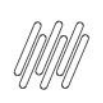

# 13907156 DLOGWMSMSP-14066 DT PICKING EM **DUPLICIDADE NO WMS PROTHEUS (WMSXFUNC)**

# **Sumário**

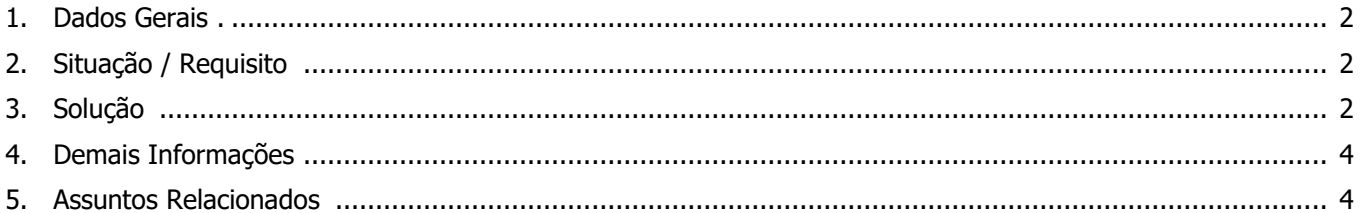

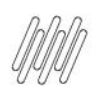

# **1. Dados Gerais**

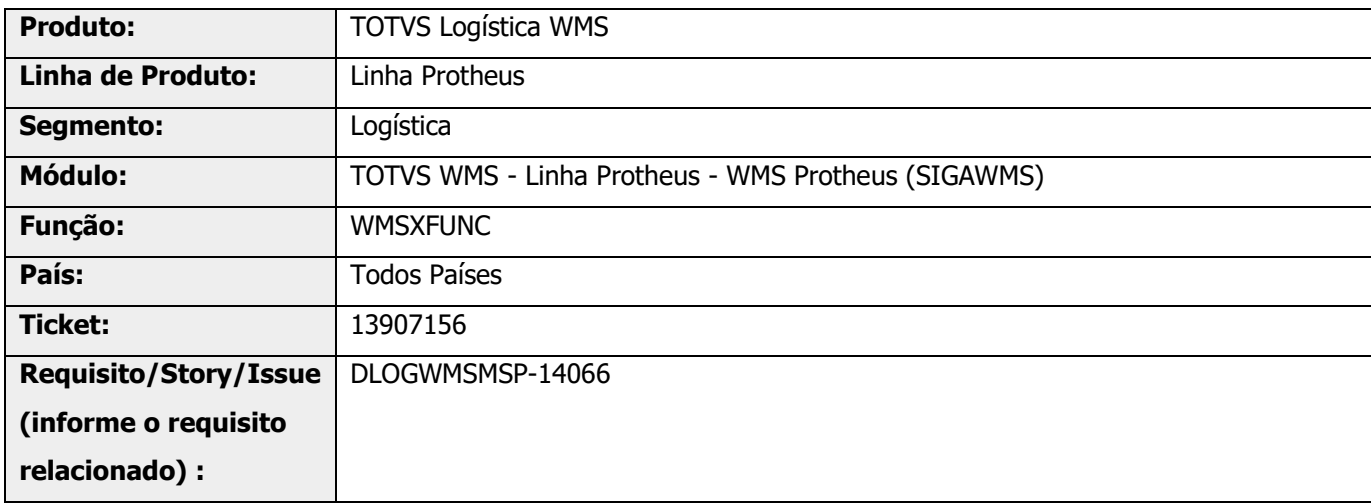

# **2. Situação / Requisito**

Como o ambiente está configurado para 1 *picking*, ao gerar reabastecimento a rotina não consegue reabastecer o *picking* atual, gera reabastecimento para outro *picking* e mais um reabastecimento para o *picking* inicial.

# **3. Solução**

Efetuada alteração na rotina de geração de reabastecimento por demanda para que, se o endereço de picking em processamento for zerado e utilize o parâmetro **MV\_RADIOF = N**, bem como, necessite de mais saldo para atender o Pedido, seja gerado o reabastecimento para o mesmo endereço de *picking.* 

Este documento é propriedade da TOTVS. Todos os direitos reservados

 $\dot{\circ}$ 

#### **Exemplo de Utilização**

#### **Pré-requisito – Parâmetros**

- **°** MV\_WMSNEW = .F.
- **°** MV\_RADIOF = N

#### **Cenário**

#### **MATA010**

**°** Gere um novo item com controle de endereço.

#### **WMSA030**

**°** Gere uma sequência de abastecimento para o item conforme abaixo:

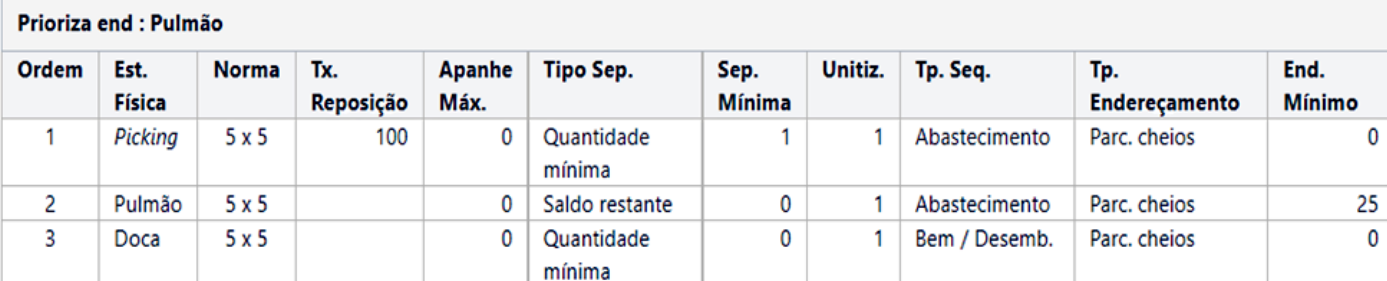

#### **MATA103**

**°** Inclua um novo documento de entrada com quantidade 56, para que seja efetuado o endereçamento para 2 pulmões, com 25 cada e 6 no picking.

#### **WMSA150**

- **°** Execute o serviço.
- **°** Verifique se os movimentos foram finalizados corretamente.

#### **MATA410**

**°** Gere um Pedido de Venda com quantidade 12 para o novo item gerado.

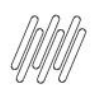

# **13907156 DLOGWMSMSP-14066 DT PICKING EM DUPLICIDADE NO WMS PROTHEUS (WMSXFUNC)**

#### **WMSA150**

- **°** Execute o serviço.
- **°** Valide se a quantidade 6 do endereço de picking foi utilizada.
- **°** Verifique se foi gerado o reabastecimento por demanda para atender o restante para o mesmo endereço de picking processado.

### **4. Demais Informações**

#### **Tabelas Utilizadas**

- **°** SBF- Saldos por Endereço
- **°** SDB Movimentações Estoque

# **5. Assuntos Relacionados**

**°** Não se aplica.

 $\stackrel{.}{\odot}$